# SKYUS 160

## Quick Start Guide

This guide provides instructions for configuring and connecting your Skyus 160 or160S.

## Step **One:** Install Active SIM

- 1. Slide SIM socket retainer to unlocked position.
- 2. Lift SIM retainer
- 3. Place SIM in appropriate slot in orientation shown.
- 4. Press down retainer
- 5. Move retainer to locked position

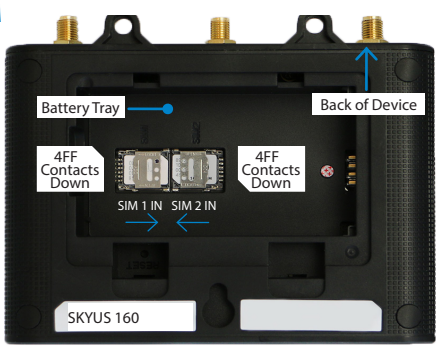

### Step Two: Connect Antennas

Torque all applicable antennas to 5 in-lbs to securely fasten your antennas. At a minimum, be sure to connect antennas to CELL 1 and CELL 2.

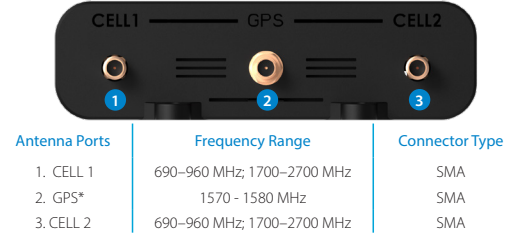

\* Ensure GPS antenna is located with clear access to GNSS satellites.

## Step Three: Connect to Your Device

Power the device via 4-pin, ethernet, or USB port and connect to a PC using Ethernet or USB. Open a web browser and open the web UI by visiting my.skyus/ or 192.168.1.1.

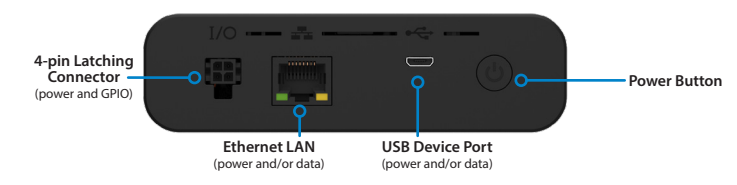

#### Step Four: Change Your Passwords

The default password is unique to your gateway. However, it is strongly recommended to change your passwords before using your gateway.

Admin Password: On the home page, click the 'Sign In' drop down and select 'Change Password' to change the admin password.

Wi-Fi Passwords: In the UI, navigate to Wi-Fi > Wi-Fi Settings to change Wi-Fi passwords (unavailable on 160S models).

NOTE: It is strongly recommended to change both your Admin and Wi-Fi passwords (ensure they are each different) and be sure to retain them in a safe place.

#### Step **Five:** Use Your Device

Log In to your device at my.skyus/ or 192.168.1.1 using your new credentials.

Verify your device is connected by checking the device UI. If connected, the field will show CONNECTED and the cellular LED should show Magenta, Yellow or Green to indicate signal strength.

For more information on using your gateway, refer to the User Guide and additional information at www.inseego.com/support-documentation or contact Technical Support at technicalsupportus@inseego.com.

## Step Six: Setup Inseego Connect

Go to connect.inseego.com to sign up for a free Inseego Connect account.

#### **LED Reference Table**

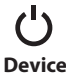

ON/EXTERNAL POWER ON/BATTERY POWER (HIGH) ON/BATTERY POWER (LOW) ON/BATTERY POWER (CRITICAL) ERROR WHEN BLINKING

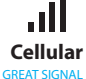

GOOD SIGNAL OK SIGNAL POOR SIGNAL NO SIM/ INACTIVE SIM ERROR

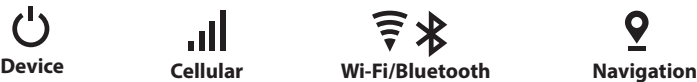

Wi-Fi ON - CONNECTED CLIENTS WI-FI ON - NO CLIENTS BLUETOOTH ON - CONNECTED CLIENTS Wi-Fi AND BLUETOOTH ARE BOTH ON ERROR Wi-Fi/BLUETOOTH OFF

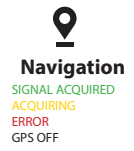

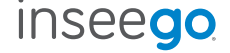

For more information, please visit: **www.inseego.com**